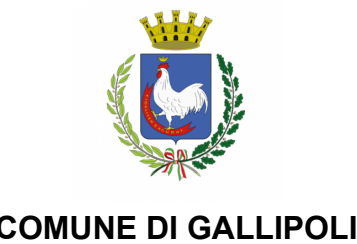

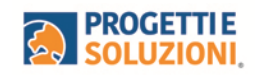

Alla c.a. delle famiglie degli alunni che usufruiscono del servizio di Refezione Scolastica

# **AVVIO SISTEMA INFORMATIZZATO SERVIZIO DI REFEZIONE SCOLASTICA**

La presente comunicazione ha lo scopo di informare le famiglie in merito all'avvio del Sistema Informatizzato per la gestione della rilevazione presenze e il pagamento dei pasti per la refezione scolastica.

**L'attivazione del servizio di Refezione Scolastica avrà decorrenza lunedì 4 marzo 2024. Vi invitiamo a leggere con attenzione quanto sotto riportato**.

**Come avverrà la prenotazione giornaliera del pasto?**

La modalità di rilevazione delle presenze mediante la WEBAPP Omnibus: **https:/ [cittadino.omnibussolution.it/login/gallipoli](https://cittadino.omnibussolution.it/login/gallipoli)**, ovvero la prenotazione automatica del pasto per vostro figlio/a, prevede che il pasto risulterà prenotato automaticamente per tutti i giorni di erogazione del servizio di refezione previsti dal calendario scolastico.

La presenza giornaliera determinerà la **detrazione del valore di un singolo pasto dal conto prepagato** dell'alunno, **secondo la tariffa assegnata**. Il genitore avrà solo il compito di comunicare l'eventuale assenza dello studente per quel determinato giorno o periodo.

A partire dall'avvio dell'utilizzo della WEBAPP, **solo in caso di assenza la stessa dovrà essere comunicata attraverso la voce di menu "ASSENZE E PASTI IN BIANCO"** attraverso la quale sarà possibile selezionare l'assenza del proprio figlio/a per un determinato giorno/i, voce "**ASSENTE**", oppure assegnare per i giorno/i selezionati un "**PASTO IN BIANCO**".

**Attenzione:** la procedura di segnalazione assenza o prenotazione del pasto bianco dovrà essere eseguita **entro e non oltre le ore 9:00** del giorno stesso. Tramite il calendario è possibile, inoltre, pianificare in anticipo eventuali assenze.

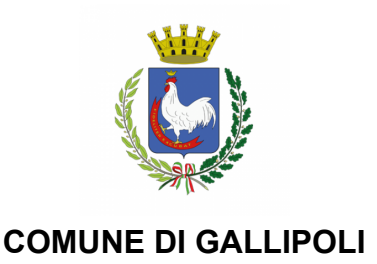

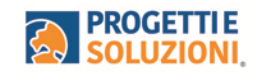

Nel dettaglio, per eseguire la procedura di segnalazione dell'assenza è necessario collegarsi al link: **https:/ [cittadino.omnibussolution.it/login/gallipoli](https://cittadino.omnibussolution.it/login/gallipoli)** raggiungibile da PC e da smartphone.

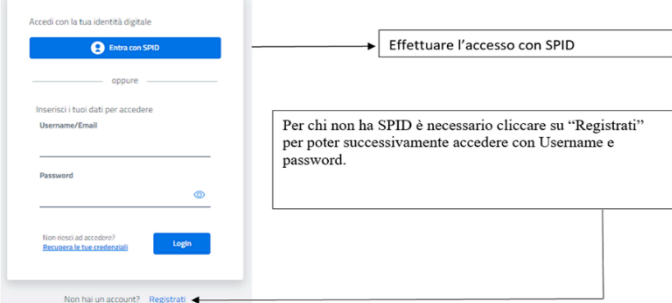

A seguito dell'accesso verrà visualizzata la schermata principale dell'applicazione. Per comunicare l'assenza oppure la necessità di poter consumare il "pasto in bianco", sarà sufficiente cliccare nel menu superiore la voce "**Consumatori**", a seguire il bottone "Dettaglio" posto sotto il nome del figlio/a, infine cliccare su "Dettaglio" in corrispondenza della sezione "Assenze e pasti in bianco", si verrà reindirizzati sull'elenco dei giorni per poter procedere con le selezioni.

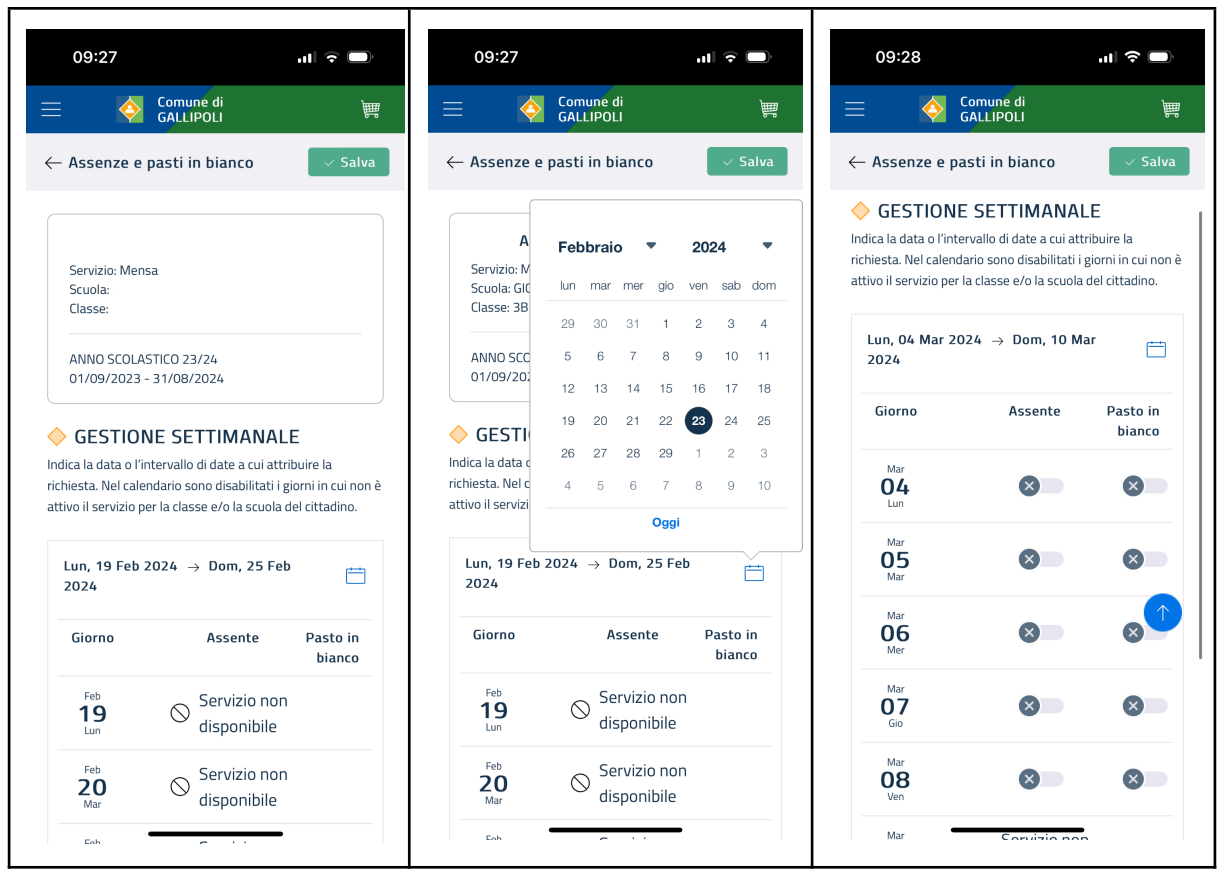

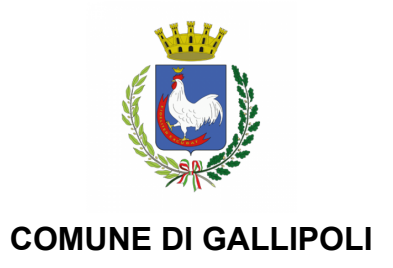

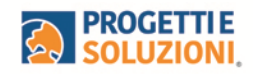

Nei giorni in cui il servizio mensa non è previsto come da calendario scolastico, sarà presente l'indicazione "Servizio non disponibile".

#### **Come effettuare un pagamento**

**Il servizio di pagamento sarà unicamente attivo mediante pagamento e ricarica online attraverso pagoPA o mediante "Punto LIS" (tabaccai) tramite il QR Code assegnato ad ogni utente.**

Per effettuare la ricarica del portafoglio digitale mediante "**Punto LIS**", bisognerà accedere alla WEBAPP, menu di navigazione "**Consumatori**", cliccare sul bottone "**Dettaglio**" posto sotto il nome del figlio/a e selezionare nuovamente "Dettaglio" in corrispondenza della voce di menu "**Punto LIS**".

In questa sezione verrà visualizzato un QR Code assegnato univocamente ad ogni utente, il QR Code sarà identico per tutta la durata del servizio, per ogni utente e permetterà di ricaricare il borsellino digitale, anche in contanti, presso ogni Punto LIS autorizzato sul territorio dichiarando direttamente all'esercente l'importo che si desidera pagare dopo aver eseguito la scansione del QR Code. Il Punto LIS più vicino può essere ricercato tramite la pagina: [https:/www.puntolis.it/it/servizi-al-cittadino](https://www.puntolis.it/it/servizi-al-cittadino).

La ricarica potrà essere effettuata direttamente dalle WEBAPP Omnibus, seguendo il menu di navigazione "**Consumatori**", cliccare sul bottone "**Dettaglio**" posto sotto il nome del figlio/a e selezionare "**Ricarica**" in corrispondenza della sezione "**Saldo**". Inserire l'importo che si desidera ricarica e cliccare sul bottone posto in alto a destra, "**Aggiungi al carrello**". In alto a destra è presente l'icona che riporta il carrello con una notifica, cliccando su quest'ultima è possibile cliccare sul bottone "**Effettua il pagamento**", seguendo le indicazioni proposte dalla procedura sarà possibile effettuare il pagamento online o scarica l'avviso di pagamento in PDF.

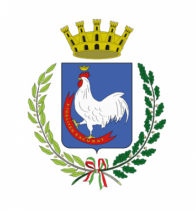

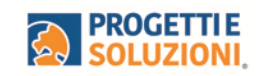

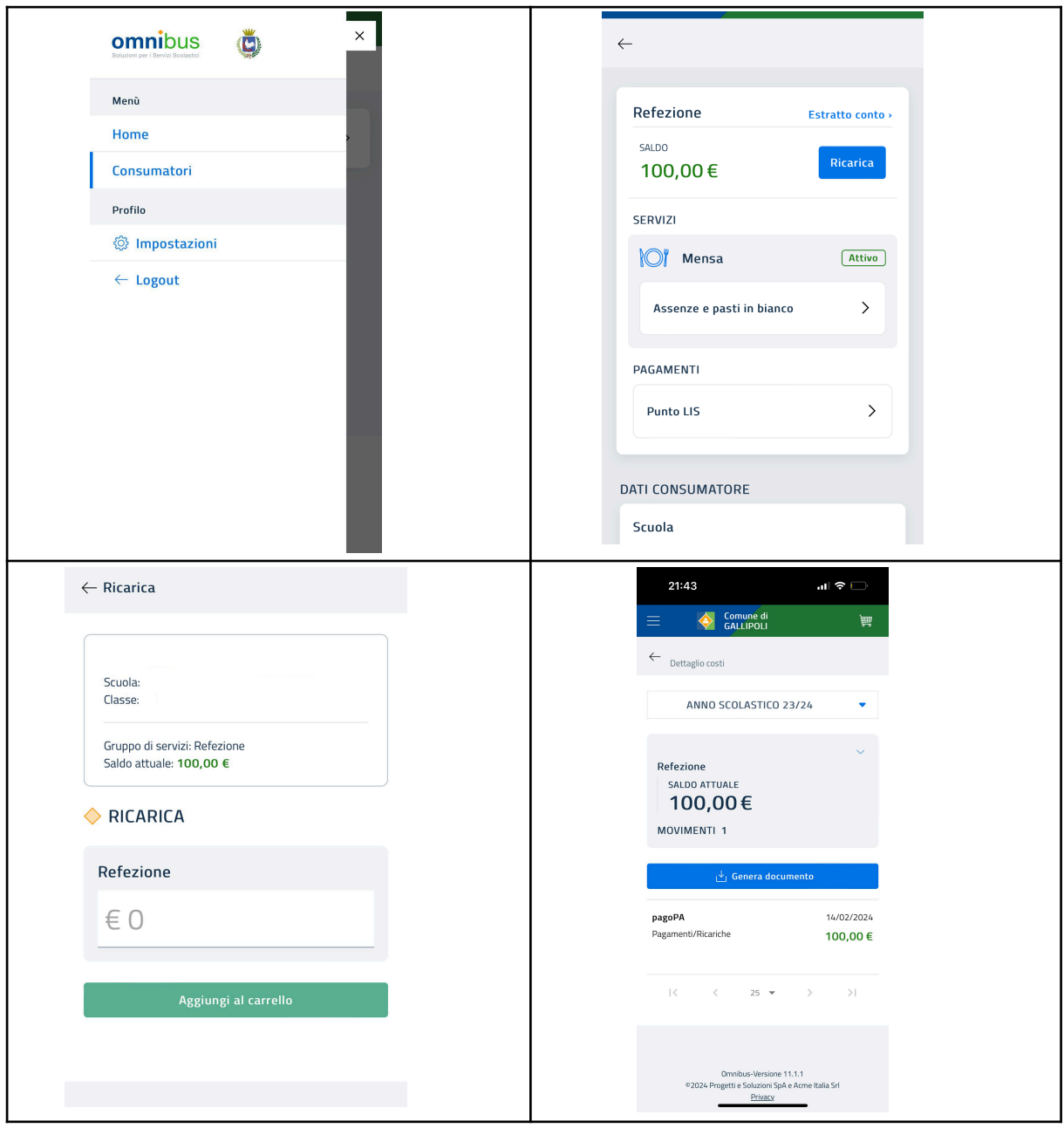

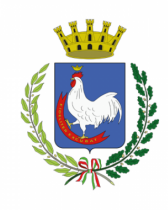

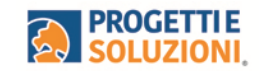

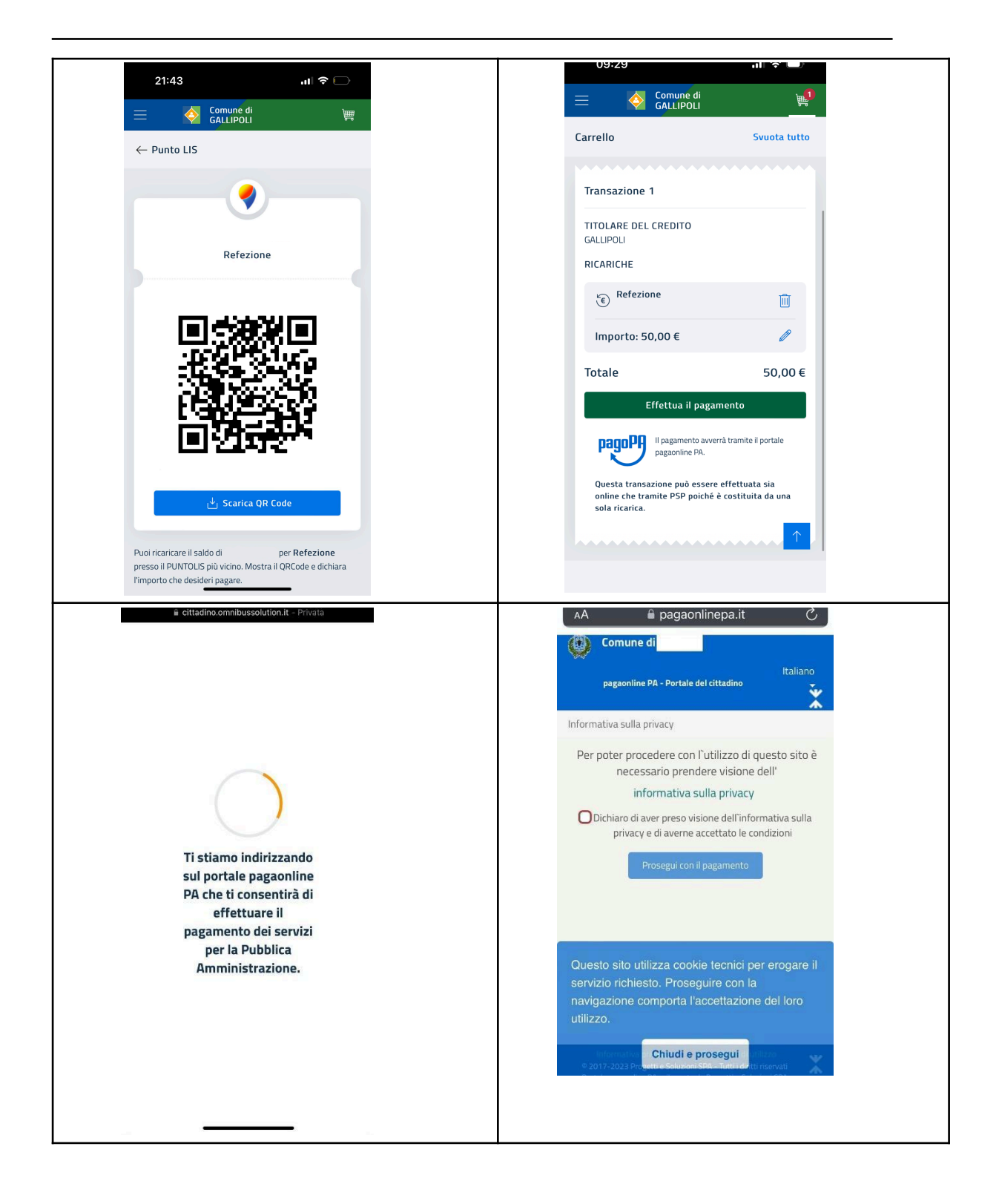

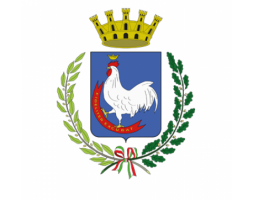

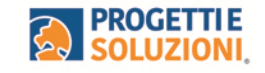

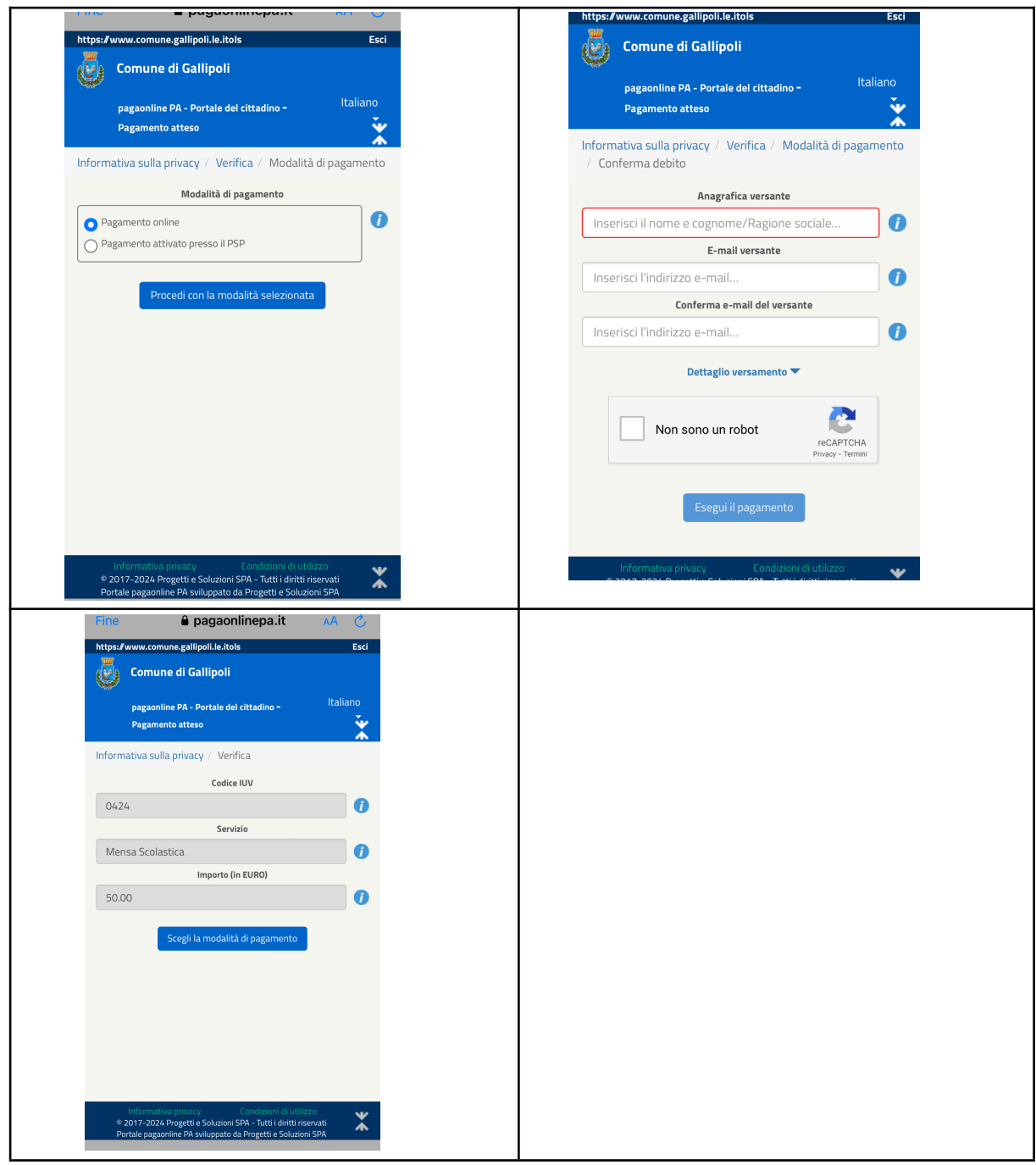

La WEBAPP Omnibus permette quindi il pagamento mediante piattaforma pagoPA direttamente online, oppure, presso un PSP (modalità in contanti o carta di debito/credito) tramite avviso di pagamento: in questo caso verrà generato un modello prestampato contenente i dettagli per il pagamento, con indicati l'importo della ricarica, il codice fiscale del Comune di Gallipoli e il

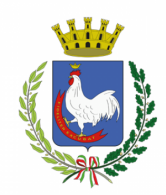

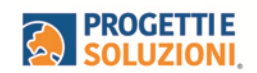

numero dell'avviso di pagamento. Tale avviso potrà essere scaricato in tempo reale, o trasmesso alla vostra e-mail.

Il pagamento online può essere effettuato:

- sul **Portale dei Pagamenti** del Comune di Gallipoli ([https:/gallipoli.comune.plugandpay.it/Integrazioni/PagamentoAvvisoAnonimo\)](https://gallipoli.comune.plugandpay.it/Integrazioni/PagamentoAvvisoAnonimo), seguendo i passaggi richiesti dall'Ente completando il pagamento tramite pagoPA;
- sul vostro **servizio di home banking**: accedendo al portale della vostra banca, menu pagoPA e pagando direttamente con il conto corrente;
- sulla vostra **app di pagamenti**, aprendo l'app di pagamenti preferita, menu PagoPA e inquadrando il codice QR dell'avviso;
- sui **servizi di pagamento** online, pagoPA è integrato anche nei principali servizi di pagamento online, che possono essere utilizzati con accesso senza registrazione ([https:/checkout.pagopa.it\)](https://checkout.pagopa.it).

Come indicato sopra, il pagamento dell'avviso di pagamento potrà essere effettuato online, oppure, tramite presso uno dei Prestatori dei Servizi di Pagamento (PSP), vale a dire un esercente abilitato (Tabaccai, Ricevitorie, ecc.) presenti sul territorio:

- in **banca**, Presso le filiali aderenti o gli sportelli ATM abilitati;
- in **ufficio postale**, Utilizzando indifferentemente il codice QR pagoPA o il bollettino postale PA.
- presso gli **esercenti convenzionati**, cerca il logo pagoPA nei bar, edicole, farmacie, ricevitorie, supermercati e tabaccherie convenzionati;
- presso i **punti di posta privata**, è possibile pagare anche nelle agenzie che offrono servizi postali sul territorio.

#### **Importante: GESTIONE SALDI**

Per quanto concerne la gestione dei vecchi buoni cartacei, visionerete l'accredito

direttamente sull'applicativo. **Si avvisa che entro il 26 febbraio p.v. verranno comunicate le modalità di riconsegna al Comune** dei buoni non consumati, il cui controvalore verrà successivamente caricato integralmente sull'applicativo.

Il Sistema è di tipo prepagato. Al raggiungimento della soglia **residua di 3 pasti positivi** e **2 pasti negativi** riceverete una mail di avviso per procedere alla ricarica. Pena blocco al 3° pasto negativo.